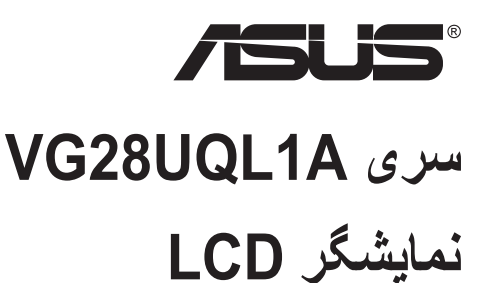

# **راهنمای کاربر**

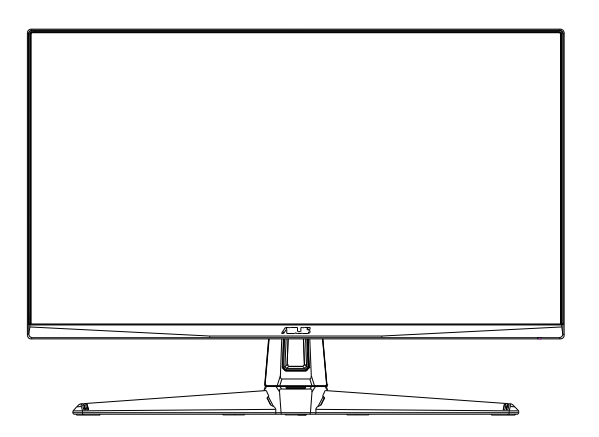

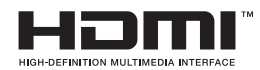

#### **فهرست مطالب**

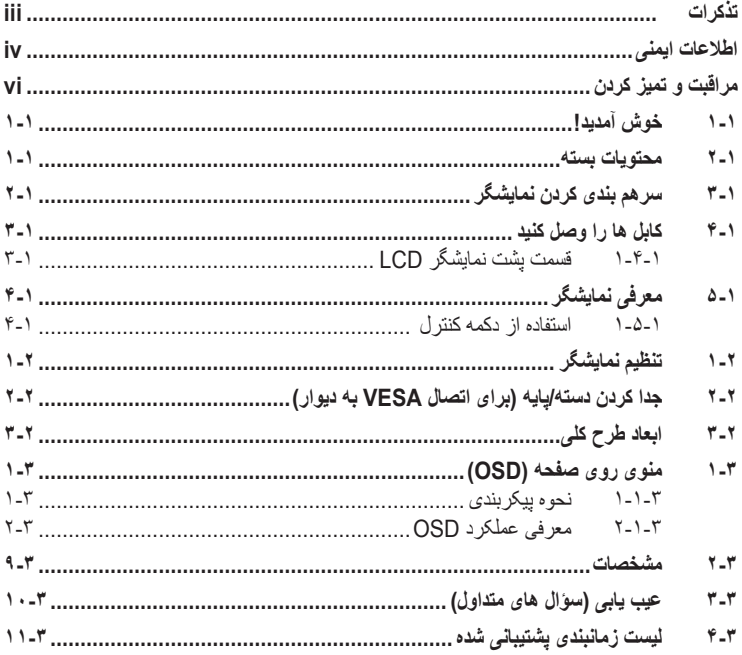

© حق نسخه برداری 2019 .INC COMPUTER ASUSTeK کلیه حقوق محفوظ است.

هیچ یک از بخش های این دفترچه راهنما (به غیر از مستنداتی که توسط خریدار و برای تهیه نسخه پشتیبان نگهداری می شود) شامل محصولات و نرمافزاری که در آن شرح داده شده است، نباید بدون اجازه کتبی از ")ASUS (".INC COMPUTER ASUSTeK و به هر شکل و وسیله، بازتولید، منتقل، نسخه برداری، ذخیرهسازی در سیستم بازیابی یا به زبان دیگر ترجمه شود. .

ضمانت نامه محصول یا سرویس در سّر ایط زیر تمدید نخواهد سّد: (۱) تعمیر ، ایجاد اصلاحات یا تغییرات در محصول مکر اینکه چنین تعمیر ات،<br>اصلاحات یا تغییراتی به صورت کتبی از طرف ASUS اجازه داده شده باشد، یا (۲) اگر شماره سریال مح

ASUS این نظرچه راهنما را به صورت "چاندگه هست" بدون هیچ گونه ضمانتی اعم از صریح یا ضمنی، سامل (اما نه محدود به) ضمانت های<br>شمنی یا شرایط قابل فروش بون یا منتاسب بون برای یک هدف خاص ارائه می کند. تحت هیچ شرایطی ASUS، مدیران،

مشخصات و اطلاعات موجود در این دفترچه راهنما تنها برای استفاده از اطلاعات ارانه شده است و ممکن است در هر زمان بدون اطلاع قبلی<br>تغییر کند و نباید به عنوان تعهدی برای ASUS تفسیر شود. ASUS هیچ گونه مسئولیتی یا تعهدی در قابل هر مندرج در این دفترچه راهنما، از جمله محصوالت و نرم افزار های شرح داده شده در آن را به عهده نمی گیرد.

محصولات و نام شرکت های نکر شده در این دفترچه راهنما ممکن است علائم تجاری ثبت شده یا حق انحصاری شرکت های مربوطه باشد یا خیر<br>و تنها بر ای شناسایی یا توضیح و به نفع صاحبان آنها استفاده شده است بدون اینکه قصدی برای تجارز به ا

#### **تذکرات**

#### **بیانیه کمیته ارتباطات فدرال**

<span id="page-2-0"></span>این دستگاه از بخش 15 قوانین FCC تبعیت می کند. کارکرد تحت دو شرط زیز قرار دارد:

- این دستگاه نباید تداخل مضر ایجاد کرده، و
- این وسیله باید هر نوع تداخل دریافتی، حتی تداخلی که سبب ایجاد عملکرد نامطلوبی شود را بپذیرد.

این دستگاه مورد آزمایش قرار گرفته و با محدودیت های دستگاه دیجیتال کالس B و همچنین بخش 15 از قوانین FCC مطابقت دارد. این محدودیت ها به منظور فراهم آوردن محافظت در برابر تداخل های مضر هنگام نصب در مکان های مسکونی طراحی شده است. این دستگاه می تواند انرژی فرکانس رادیویی تولید کرده، از آن استفاده کند و آن را منتشر کند، و در صورتی که با توجه به دستورالعمل های سازنده نصب و استفاده نشود، ممکن است تداخل مضری را در ارتباطات رادیویی ایجاد کند. با این وجود، تضمینی مبنی بر عدم ایجاد تداخل در یک نصب خاص وجود ندارد. اگر این وسیله در دریافت رادیویی یا تلویزیونی تداخل مضر ایجاد کرد؛ که این امر را می توان آن را با روشن و خاموش کردن این وسیله مورد بررسی قرار داد، به کاربر توصیه می شود با انجام یک یا چند مورد از اقدامات زیر، تداخل را از بین ببرد:

- جهت آنتن گیرنده یا مکان آن را تغییر دهید.
	- فاصله بین دستگاه و گیرنده را بیشتر کنید.
- دستگاه را به یک پریز یا مدار متفاوت از پریز و مدار گیرنده وصل کنید.
- برای راهنمایی، با فروشنده یا یک فرد متخصص مجرب رادیو یا تلویزیون مشورت کنید.

#### **بیانیه بخش ارتباطات کانادا**

این دستگاه دیجیتالی طبق قوانین تداخل رادیویی بخش ارتباطات کانادا از نظر انتشار پارازیت رادیویی از دستگاه دیجیتال در محدوده کالس B قرار دارد.

اين دستگاه ديجيتال رده B با -003ICES کانادا سازگار است.

# FAT

## **اطالعات ایمنی**

- <span id="page-3-0"></span> قبل از راه اندازی نمایشگر، همه اسناد ارائه شده به همراه بسته بندی محصول را به دقت مطالعه کنید.
	- برای جلوگیری از بروز آتش سوزی یا هرگونه شوک، هرگز نمایشگر را در مقابل بارندگی یا رطوبت قرار ندهید.
	- هرگز قاب دور نمایشگر را باز نکنید. ولتاژ زیاد و خطرناک داخل نمایشگر ممکن است باعث بروز جراحت فیزیکی خطرناک شود.
	- اگر منبع برق قطع شده است، هرگز آن را شخصاً تعمیر نکنید ِ با متخصص تعمیرکار مجاز یا فروشنده تان تماس بگیرید.
- قبل از استفاده از دستگاه، بررسی کنید همه کابل ها به درستی وصل باشند و کابل های برق آسیبی ندیده باشند. اگر هرگونه آسیبی را متوجه شدید، فوراً با فروشنده تماس بگیرید.
- شکاف ها و ورودی های موجود در پشت یا باالی قاب دستگاه برای تهویه هوا ارائه شده اند. این شکاف ها را نپوشانید. هرگز این محصول را در نزدیکی یا روی رادیاتور یا منابع گرما قرار ندهید مگر اینکه تهویه مناسب انجام شود.
- نمایشگر فقط باید از منبع برق مشخص شده بر روی برچسب استفاده کند. اگر از نوع منبع برق خانه مطمئن نیستید، با فروشنده یا شرکت برق محلی تماس بگیرید.
	- از دوشاخه برق مناسبی استفاده کنید که از استانداردهای برق محلی تبعیت کند.
- از قرار دادن فشار زیاد روی سیم ها و کابل های برق خودداری کنید. قرار دادن فشار زیاد ممکن است باعث بروز آتش سوزی یا برق گرفتگی شود.
- از گرد و خاک، رطوبت و دماهای بسیار زیاد یا کم اجتناب کنید. نمایشگر را در جایی قرار ندهید که احتمال خیس شدن آن وجود داشته باشد. نمایشگر را روی یک سطح ثابت و هموار قرار دهید.
- در صورت بروز صاعقه یا اگر از دستگاه برای مدت زمان طوالنی استفاده نمی کنید، دوشاخه را از پریز جدا کنید. این کار مانع از بروز آسیب در دستگاه به دلیل تغییر در ولتاژ برق می شود.
	- هیچ نوع جسمی را روی شکاف های قاب نمایشگر فشار ندهید و هیچ مایعی را در آن نریزید.
		- برای اطمینان از عملکرد رضایت بخش دستگاه، از نمایشگر فقط با کامپیوترهای موجود در فهرست UL استفاده کنید که طراحی دوشاخه مناسب با ولتاژ 100 تا 240 ولت داشته باشند.
			- پریز دیواری باید نزدیک به دستگاه باشد و به راحتی قابل دسترسی باشد
- اگر با مشکل فنی در رابطه با نمایشگر مواجه شدید، با متخصص سرویس کار مجاز یا فروشنده دستگاه تماس بگیرید.
- قبل از اتصال دوشاخه برق به پریز، بررسی کنید اتصال به زمین برقرار باشد. و هنگام جدا کردن اتصال به زمین حتماً بررسی کنید دوشاخه از پریز جدا شده باشد.

#### **هشدار**

استفاده از هدفون یا گوشی هایی بجز موارد مشخص شده به دلیل باال بودن فشار صوتی، باعث ایجاد نقص در شنوایی می شود.

بررسی کنید سیستم توزیع در هنگام نصب، قطع کننده مدار با ولتاژ 240/120 ولت، 20 آمپر )حداکثر( داشته باشد.

اگر دوشاخه 3 پینی روی سیم برق است، دوشاخه را به پریز 3 پینی دارای اتصال به زمین وصل کنید. پین اتصال به زمین سیم برق را به عنوان مثال با اتصال آداپتور 2 پینی غیرفعال نکنید. پین اتصال به زمین برای حفظ ایمنی بسیار مهم است.

بیانیه انطباق: این دستگاه با الزامات مندرج در "دستورالعمل شورا" در زمینه مجاورت که در قوانین کشورهای عضو در حوزه سازگاری الکترومغناطیسی )EU2014/30/)، دستورالعمل ولتاژ پایین )EU2014/35/)، دستورالعملErP( EC2009/125/ )و دستورالعمل RoHS( EU2011/65/ ) به آنها اشاره شده است، سازگار است. این دستگاه پس از آزمایش با استانداردهای هماهنگ »تجهیزات فناوری اطلاعات» منتشر شده طبق «بیانیه ژورنال رسمی اتحادیه اروپا» سازگار تشخیص داده شده است.

# **مراقبت و تمیز کردن**

- <span id="page-5-0"></span> قبل از بلند کردن یا تغییر محل نمایشگر، بهتر است کابل ها و سیم های برق را جدا کنید. هنگامی که نمایشگر را در محل مربوطه قرار می دهید، از روش های مناسب بلند کردن آن پیروی کنید. وقتی نمایشگر را بلند می کنید یا جابجا می کنید، لبه های دستگاه را در دست بگیرید. نمایشگر را با پایه یا سیم بلند نکنید.
- تمیز کردن. نمایشگر را خاموش کنید و سیم برق را جدا کنید. سطح نمایشگر را با پارچه ای بدون پرز تمیز کنید که سایشی روی سطح دستگاه ایجاد نکند. لکه های ماندگار را می توانید با یک پارچه مرطوب شده با تمیزکننده مالیم پاک کنید.
- از تمیزکننده حاوی الکل یا استون استفاده نکنید. از تمیزکننده ای استفاده کنید که مناسب استفاده با LCD باشد. هرگز تمیزکننده را مستقیماً روی صفحه نپاشید زیرا ممکن است قطرات آب وارد نمایشگر شوند و باعث بروز برق گرفتگی شوند.

**عالئم زیر در رابطه با نمایشگر طبیعی هستند:**

- ممکن است در اولین دفعه استفاده از نمایشگر ، صفحه بلرزد (حالت چشمک زدن) که این حالت به دلیل نور فلورسنت طبیعی است. دکمه روشن/خاموش را خاموش و دوباره روشن کنید و مطمئن شوید حالت لرزش صفحه از بین رفته باشد.
	- بسته به الگوی دسک تاپ مورد استفاده ممکن است روشنایی روی صفحه کمی ناهموار باشد.
	- اگر تصویر مشابهی برای مدت چند ساعت نمایش داده شود، بعد از تعویض تصویر ممکن است سایه ای از صفحه قبلی همچنان نمایش داده شود. صفحه به آرامی این حالت را از بین می برد یا می توانید چند ساعت آن را خاموش کنید.
		- اگر صفحه سیاه می شود یا چشمک می زند، یا اگر حالتی پیش می آید که دیگر نمی توانید کار کنید، برای تعمیر آن با فروشنده یا مرکز تعمیرات تماس بگیرید. صفحه را شخصاً تعمیر نکنید!

**عالئم قراردادی مورد استفاده در این دفترچه راهنما**

هشدار: اطالعاتی برای جلوگیری از بروز جراحت هنگام انجام یک کار.

احتیاط: اطالعاتی برای جلوگیری از بروز آسیب به قطعات هنگام انجام یک کار.

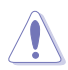

 $\overline{\mathcal{A}}$ 

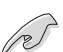

مهم: اطالعاتی که برای انجام یک کار باید دنبال کنید.

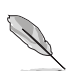

نکته: راهنمایی ها و اطالعات اضافی برای تکمیل یک کار.

**از کجا به اطالعات بیشتر دسترسی پیدا کنید**

برای کسب اطالعات بیشتر و دسترسی به روز رسانی های محصول و نرم افزار، به منابع زیر مراجعه کنید.

#### **- وبسایت های ASUS**

وبسایت جهانی ASUS حاوی اطالعات به روز رسانی شده درباره سخت افزار و نرم افزار ASUS است. به **[com.asus.www://http](http://www.asus.com)** مراجعه کنید

**- اسناد اختیاری**

بسته بندی محصول ممکن است حاوی اسناد اختیاری باشد که توسط فروشنده اضافه شده اند. این اسناد بخشی از بسته بندی استاندارد محصول نیستند.

#### **محدودیت هایی در مورد اعالمیه مربوط به مواد خطرناک )هند(**

این دستگاه از "قانون 2016 ضایعات الکترونیکی هند )مدیریت(" تبعیت می کند و استفاده از سرب، جیوه، هگزا اوالنت کرومیوم، پلی كلره بی فنيل )PBB )و اترهای دی فنیل پلی کلره )PBDE )با غلظت بیشتر از ۰٫۱٪ وزن در مواد همگن و ۰٫۰۱٪ وزن در مواد همگن برای کادیوم را منع کرده است، بجز فهرست موارد استثنای موجود در برنامه زمانی II این قانون.

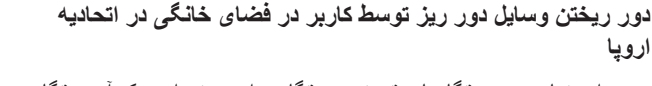

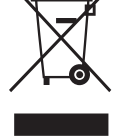

وجود این نماد روی دستگاه یا بسته بندی دستگاه به این معنی است که آن دستگاه نباید به همراه ضایعات خانگی دور ریخته شود. در عوض باید تجهیزات دور ریز را به محل های جمع آوری مخصوصی ببرید که تجهیزات دور ریز الکتریکی و الکترونیکی را بازیافت می کنند. جمع آوری و بازیافت جداگانه تجهیزات دور ریز باعث حفظ منابع طبیعی می شود، همچنین با اطمینان می توانید بازیافت را به گونه ای که محافظ سالمت انسان ها و محیط باشد انجام دهید. برای کسب اطالعات بیشتر درباره محل تحویل ضایعات دور ریز برای بازیافت، با دفتر محلی شهر خودتان، سرویس دور ریزی ضایعات خانگی، یا فروشگاه محل فروش دستگاه تماس بگیرید.

# **1-1 خوش آمدید!**

متشکریم که نمایشگر LCD® ASUS را خریداری کردید!

<span id="page-7-0"></span>جدیدترین نمایشگر صفحه گسترده LCD ارائه شده از طرف ASUS، صفحه نمایشی باریک تر، پهن تر و شفاف تر را ارائه می کند، همراه با تعداد زیادی از ویژگی ها که تجربه مشاهده شما را بهبود می بخشد.

با استفاده از این ویژگی ها می توانید تجربه دیداری راحت و فوق العاده ای به واسطه این نمایشگر داشته باشید!

## **2-1 محتویات بسته**

بسته بندی دستگاه را برای مشاهده موارد زیر بررسی کنید:

- نمایشگر LCD
- راهنمای شروع سریع
	- کارت ضمانت
		- 1 آداپتور
- 1 کابل DisplayPort( اختیاری(
	- 1 کابل HDMI( اختیاری(
	- 1 کابل 3.0USB( اختیاری(

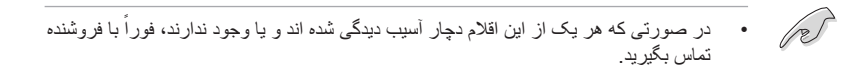

# **3-1 سرهم بندی کردن نمایشگر**

# **برای سرهم بندی کردن نمایشگر:**

- <span id="page-8-0"></span> وقتی دسته/پایه نمایشگر را وصل می کنید، توصیه می کنیم که نمایشگر را داخل بسته بندی EPS )پلی استایرن باز شده( قرار دهید.
- سوراخ پیچ روی دسته را با پیچ های موجود بر روی پایه همتراز کنید. سپس پایه را به دسته وصل کنید.
	- پیچ های ارائه شده را بپیچانید و پایه را محکم کنید.

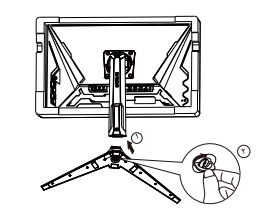

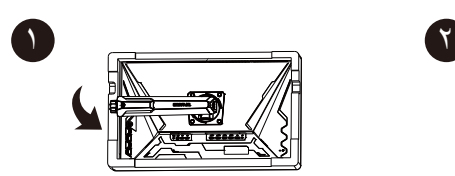

- **4-1 کابل ها را وصل کنید**
- **1-4-1 قسمت پشت نمایشگر LCD**

<span id="page-9-0"></span>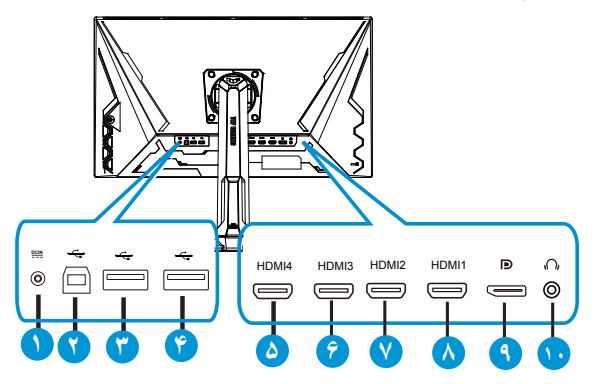

- پورت IN-DC
- پورت جریان باالی USB
- پورت جریان پایین USB
- پورت جریان پایین USB
	- $HDMI-4 (V2.0) -<sub>0</sub>$
	- HDMI-3 (V2.0)  $-7$
	- $HDMI-2 (V2.1) -<sup>V</sup>$
	- HDMI-1 (V2.1)  $\lambda$ 
		- DisplayPort 9
	- 10-پورت خروجی گوشی

- **5-1 معرفی نمایشگر**
- **1-5-1 استفاده از دکمه کنترل**

**۶ ۶ ۵ ۵ ۴ ۴**  $\overline{\mathsf{G}}$ **۳ ۳**  $\phi$ **۲ ۲ ۱**

<span id="page-10-0"></span>از دکمه کنترل موجود در پایین نمایشگر برای انجام تنظیمات تصویر استفاده کنید.

- نشانگر برق:
- مفهوم رنگی نشانگر برق مانند جدول زیر است.

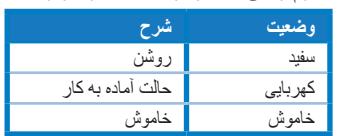

- ۲- **دل** دک*مه* بر ق:
- این دکمه را برای روشن یا خاموش کردن نمایشگر فشار دهید.

GameVisual G \_-

- این کلید موقت را برای جابجایی بین هشت حالت ویدیوی از پیش تنظیم شده با استفاده از فن آوری Intelligence Video™ GameVisual فشار دهید )حالت صحنه، حالت مسابقه، حالت سینما، حالت RPG/RTS، حالت FPS، حالت sRGB، حالت MOBA و حالت کاربر(.
	- دکمه GamePlus:
- **GamePlus**: عملکرد GamePlus یک کیت ابزار ارائه می کند و زمانی که کاربران بازی های مختلفی انجام می دهند، محیط بهتری را برای بازی آنها ایجاد می کند. مخصوصاً عملکرد خطوط متقاطع برای بازیکنان جدید یا کسانی است که به تازگی بازی های Shooter Person First (FPS (را شروع کرده اند.

برای فعال کردن GamePlus:

 دکمه **GamePlus** را فشار دهید تا به منوی اصلی GamePlus وارد شوید.

- عملکرد خطوط متقاطع، تایمر، شمارشگر FPS یا تراز صفحه نمایش را فعال کنید.
- دکمه ■:( (⊙) را به بالا/پایین حرکت دهید تا انتخاب شوند و ■:[⊙]) را برای تأیید عملکرد مورد نیاز فشار دهید. را برای غیرفعال کردن و خروج فشار دهید.
- خطوط متقاطع/تایمر/شمارشگر FPS با فشردن کلید  $\overline{\textsf{Q}}$ ینج جهته قابل جابجایی هستند.
	- برای فعال کردن تک تیرانداز، الزم است HDR را در دستگاهتان غیرفعال کنید.

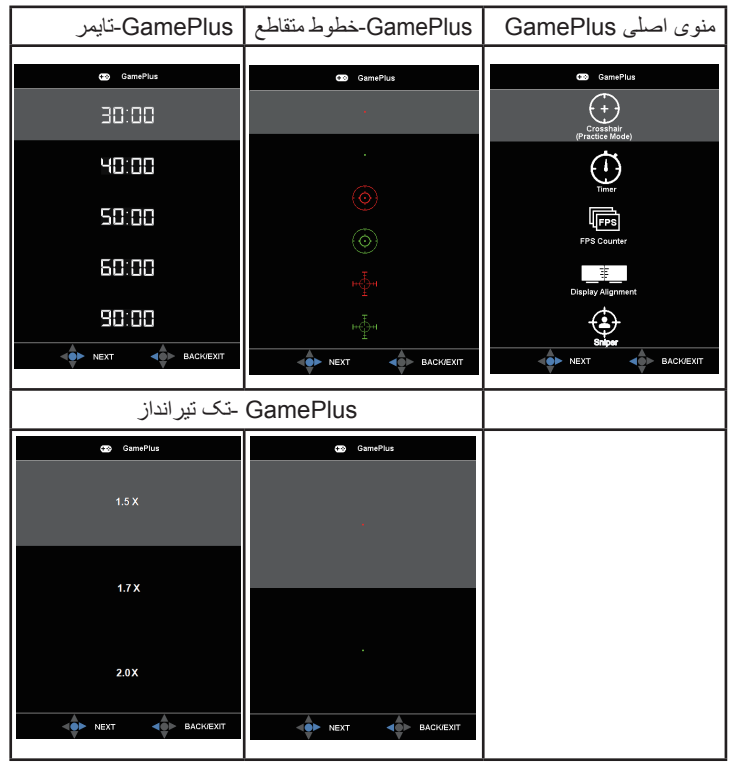

- دکمه نزدیک:
- از منوی OSD خارج شوید.
	- دکمه )5 جهته(:
- منوی OSD را روشن می کند. مورد منوی OSD انتخابی را فعال کنید.
- مقادیر را افزایش/کاهش دهید یا مورد انتخابی را به بالا/پایین/چپ/راست حرکت دهید

# **1-2 تنظیم نمایشگر**

- <span id="page-12-0"></span> برای اینکه بهترین مشاهده را داشته باشید، توصیه می کنیم به صفحه کامل نمایشگر نگاه کنید، سپس نمایشگر را در زاویه ای تنظیم کنید که برایتان راحت تر باشد.
	- پایه را بگیرید تا نمایشگر در حین تغییر زاویه زمین نخورد.
- می توانید زاویه نمایشگر را از 20+ تا 5- تنظیم کنید و می توانید تا 15 درجه از چپ یا راست آن را بچرخانید. همچنین می توانید ارتفاع نمایشگر را تا 12 سانتی متر تنظیم کنید. همچنین میتوانید محور نمایشگر را تا 90 درجه تنظیم کنید.

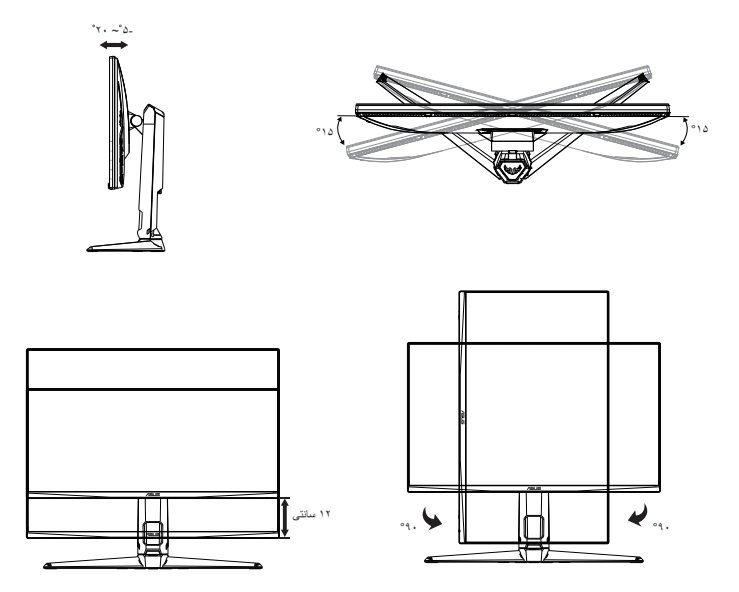

# **2-2 جدا کردن دسته/پایه )برای اتصال VESA به دیوار(**

<span id="page-13-0"></span>پایه جداشدنی این نمایشگر به گونه ای خاص برای اتصال دیواری VESA طراحی شده است.

#### **برای جدا کردن دسته/پایه**

- کابل های برق و سیگنال را جدا کنید. نمایشگر را به دقت به صورت وارونه روی بسته بندی EPS بگذارید.
	- درپوش پیچ ها را جدا کنید.
	- چهار )4( پیچ متصل کننده دسته به قسمت پشت نمایشگر را باز کنید.
		- پایه )دسته و پایه( را از نمایشگر جدا کنید.

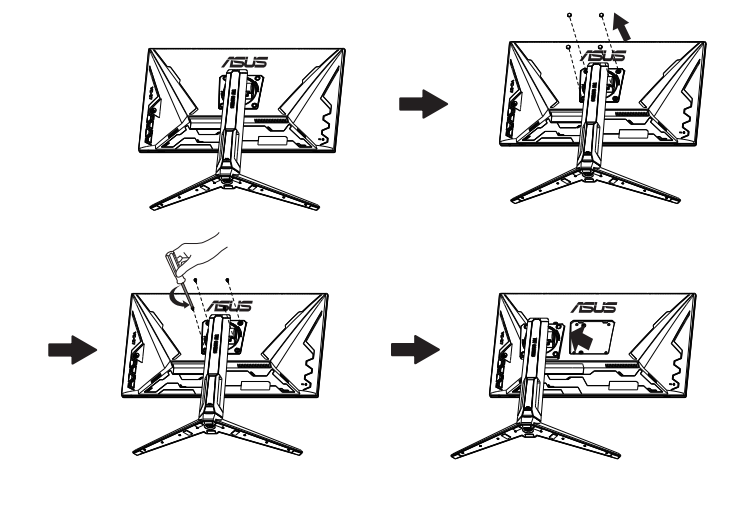

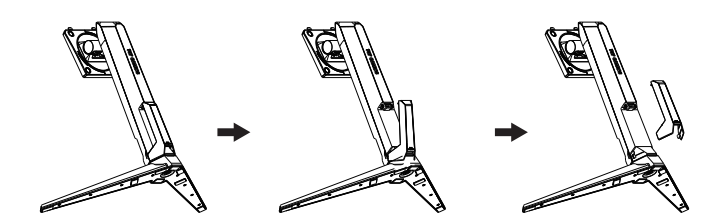

# **3-2 ابعاد طرح کلی**

واحد: میلی متری

<span id="page-14-0"></span>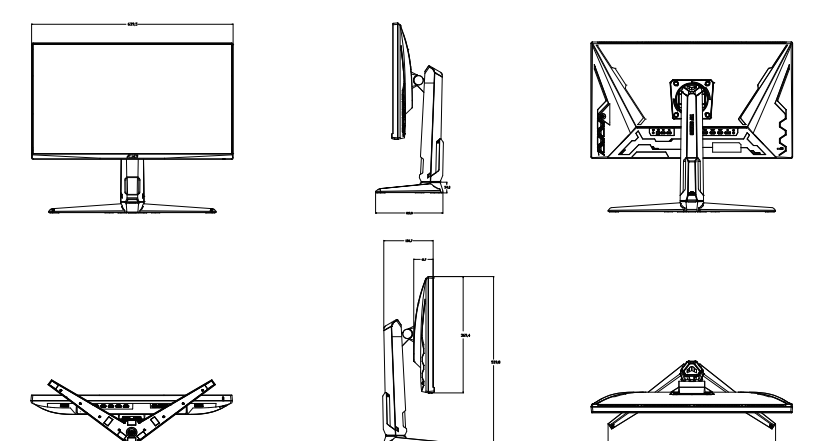

# **1-3 منوی روی صفحه )OSD)**

#### **1-1-3 نحوه پیکربندی**

<span id="page-15-0"></span>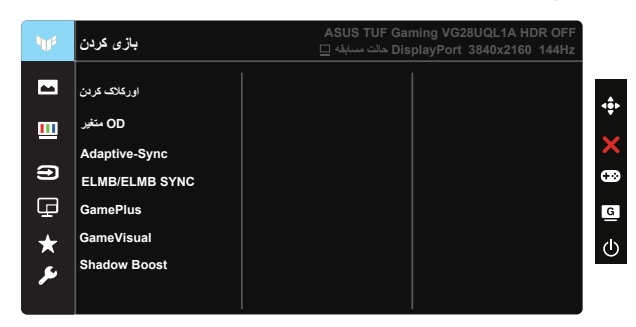

- قسمت وسط دکمه 5 جهته را فشار دهید تا منوی OSD نمایش داده شود.
- دکمه و را فشار دهید تا بین گزینه های موجود در منو جابجا شوید. وقتی از یک نماد به نمادی دیگر جابجا می شوید، نام گزینه پررنگ می شود.
	- برای انتخاب مورد پررنگ شده در منو، دکمه وسط را فشار دهید.
		- دکمه های و را فشار دهید تا پارامتر دلخواه انتخاب شود.
	- دکمه وسط را فشار دهید تا وارد نوار کناری شوید و سپس از دکمه های یا با توجه به نشانگرهای روی منو استفاده کنید تا تغییرات مورد نظر ایجاد شوند.
		- دکمه ◄/► را فشار دهید تا به سمت چپ/راست منو حرکت کنید.

# **2-1-3 معرفی عملکرد OSD**

#### **-1 بازی کردن**

<span id="page-16-0"></span>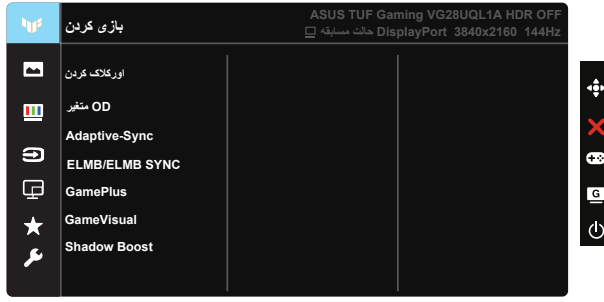

- اورکالک کردن: این عملکرد به شما مکان می دهد تا سرعت تازه سازی را تنظیم کنید.
- OD متغیر: با استفاده از فن آوری Drive Over، سرعت زمان پاسخگویی را افزایش می دهد. شامل سطح 0 تا 5 است.
- /Adaptive-Sync (DP) )HDMI (Premium FreeSync: به منابع گرافیکی پشتیبانی شده توسط /Adaptive-Sync (DP) )HDM (Premium FreeSync امکان می دهد به صورت پویا سرعت نوسازی نمایش را بر اساس سرعت فریم محتوای معمول تنظیم کند تا به روز رسانی صفحه نمایش با مصرف کمتر برق، بدون شاتر دیداری و با میزان ماتی کمتر صفحه همراه باشد.
	- ELMB/ELMB SYNC (زمانی که Adaptive-Sync (DP) )HDMI (Premium FreeSync روشن تنظیم شده است به شما امکان می دهد این عملکرد را فعال کنید. این عملکرد مانع گسستگی صفحه می شود و میزان حالت ماتی و ماندگاری تصویر را هنگام بازی کاهش می دهد. وقتی (Adaptive-Sync (DP)/ )HDMI (Premium FreeSync غیرفعال است، این عملکرد فقط در نرخ نوسازی 100 تا 120 و 144 هرتز فعال می شود.
	- GamePlus: عملکرد خطوط متقاطع، تایمر، شمارشگر FPS، تراز صفحه نمایش یا تک تیرانداز را فعال کنید.
	- GameVisual: این عملکرد حاوی هفت عملکرد فرعی است که می توانید به دلخواه خودتان انتخاب کنید.
	- Boost Shadow: منحنی گامای نمایشگر را تنظیم می کند تا ته رنگ های تیره در تصویر تقویت شود و صحنه ها و اجسام تیره راحت تر مشاهده شوند.

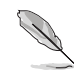

- در حالت مسابقه، عملکردهای اشباع و ASCR توسط کاربر قابل تنظیم نیستند.
- در حالت sRGB، عملکردهای اشباع، رنگ پوسته، دمای رنگ، روشنايی، کنتراست، ASCR توسط کاربر قابل پیکربندی نیستند.
	- در حالت MOBA، عملکردهای اشباع و ASCR توسط کاربر پیکربندی نمی شوند

#### **-2 تصوير**

می توانید روشنايی، کنتراست، HDR، VividPixel، کنترل ابعاد و فیلتر نور آبی را از این عملکرد اصلی تنظیم کنید.

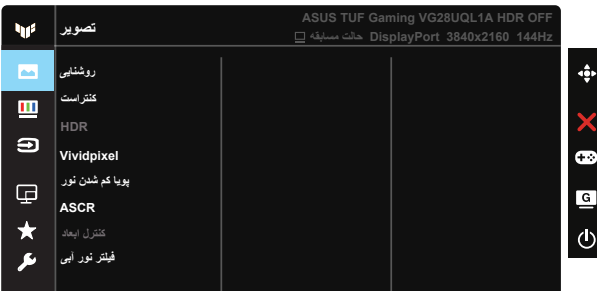

- روشنايی: محدوده قابل تنظیم از 0 تا 100 است.
- کنتراست: محدوده قابل تنظیم از 0 تا 100 است.
- HDR: محدوده پویای زیاد. دارای سه حالت HDR است )HDR Cinema ASUS، HDR Gaming ASUS و حالت کنسول(.
	- پویا کم شدن نور: این ویژگی را فعال کنید تا کنتراست پویا بهتر شود.
- VividPixel: فن آوری انحصاری ASUS که تصاویری واقعی را ارائه می کند تا بتوانید از صحنه هایی شفاف با کلیه جزئیات لذت ببرید. محدوده قابل تنظیم از 0 تا 100 است.
	- ASCR: روشن یا خاموش را انتخاب کنید تا عملکرد نسبت ابعادی کنتراست پویا فعال یا غیرفعال شود.
		- کنترل ابعاد: نسبت ابعادی را روی کامل، 4:3 و 16:9 )عرض 24 اینچ( تنظیم می کند.
			- فیلتر نور آبی: سطح انرژی نور آبی ساطع شده از پس زمینه LED را تنظیم کنید.

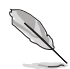

- هنگامی که فیلتر نور آبی فعال است، تنظیمات پیش فرض حالت استاندارد به صورت خودکار وارد می شوند.
	- از سطح ١ تا سطح ٠٣ عملکرد روشنایی توسط کاربر قابل پیکربندی است.
- سطح 4 یک تنظیم بهینه سازی شده است. عملکرد روشنایی توسط کاربر قابل پیکربندی نیست.
- نمایشگر از صفحه نور آبی استفاده می کند و درصورت بازنشانی تنظیمات به تنظیمات کارخانه/ در حالت تنظیم پیش فرض از Rheinland TÜV تبعیت می کند.
	- 3:4 فقط زمانی قابل استفاده است که فرمت منبع ورودی 3:4 باشد.

برای کم کردن میزان فشار به چشم به موارد زیر مراجعه کنید:

- کاربر باید بعد از کار کردن به مدت طوالنی با دستگاه، مدتی استراحت کند. توصیه می شود بعد از ١ ساعت کار متوالی با کامپیوتر ، کمی استراحت کنید (حداقل ۵ دقیقه). اگر چند بار استراحت کوتاه داشته باشید تأثیر بیشتری در مقایسه با یک استراحت طوالنی مدت دارد.
	- ً به چشمشان برای اینکه میزان خشکی و خستگی چشم به حداقل برسد، کاربران باید مرتبا استراحت دهند و برای این کار روی اجسامی که در فاصله دوری هستند تمرکز کنند.
- ًتمرین های چشم سبب می شوند میزان خستگی و فشار چشم کاهش یابد. این تمرین ها را مرتبا  $\bullet$ تکرار کنید. اگر فشار چشم ادامه دارد، با چشم پزشک مشورت کنید. تمرین های چشم: (۱) مرتباً به باال و پایین نگاه کنید )2( به آرامی چشم هایتان را بچرخانید )3( چشم هایتان را به صورت دورانی حرکت دهید.
- باال بودن سطح نور آبی ممکن است باعث فشار به چشم شود و حالت AMD( دژنراسیون ماکوال( ایجاد کند. فیلتر نور آبی می تواند تا %70 )حداکثر( نور آبی مضر را کاهش دهد تا حالت CVS )سندرم بینایی ناشی از کار با کامپیوتر( ایجاد نشود.

**-3 رنگ**

رنگ تصویر مورد نظر را از این عملکرد انتخاب کنید.

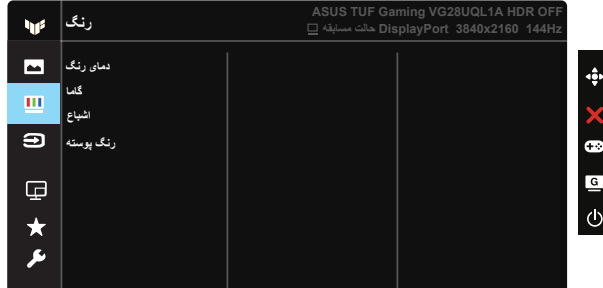

- دمای رنگ: دارای سه حالت رنگ از پیش تنظیم شده است: )سرد،عادی، گرم( و حالت کاربر.
	- گاما: شامل سه حالت گاما است از جمله ،1.8 2.2 و .2.5
		- اشباع: محدوده قابل تنظیم از 0 تا 100 است.
	- رنگ پوسته: شامل سه حالت رنگی است: قرمز، عادی و زرد.

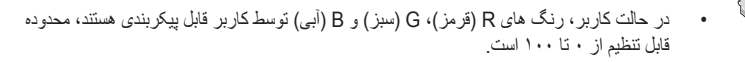

**-4 انتخاب ورودی**

منبع ورودی دلخواه را انتخاب کنید و عملکرد تشخیص ورودی خودکار را فعال یا غیرفعال کنید. وقتی عملکرد تشخیص ورودی خودکار غیرفعال است، منبع ورودی نمایشگر به صورت خودکار تغییر می کند.

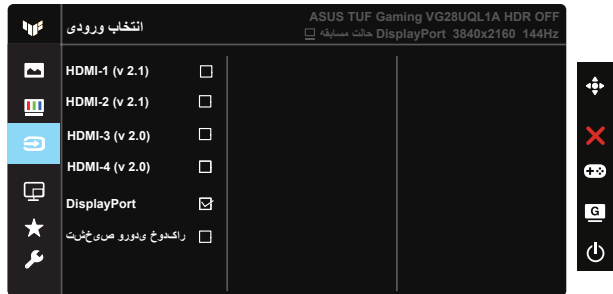

**-5 راه اندازی PBP/PIP**

راه اندازی PBP/PIP به شما امکان می دهد چند پنجره فرعی متصل به هر منبع ویدیویی را باز کنید.

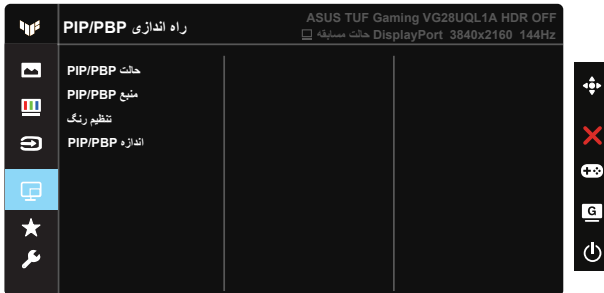

- حالت PBP/PIP: PIP وPBP را انتخاب کرده یا آن را غیرفعال کنید.
- منبع PBP/PIP: منبع ورودی را از بین سیگنال های ورودی ویدیویی )2.1 v (-1HDMI،( 2.1 v (-2HDMI،( 2.0 v (-3HDMI،( 2.0 v (-4HDMI یا DisplayPort انتخاب کنید.
	- تنظیم رنگ: درجه رنگ را تنظیم کنید.
	- اندازه PIP: اندازه PIP را روی "کوچک"، "متوسط" یا "بزرگ" تنظیم کنید.

#### **-5 MyFavorite**

می توانید تنظیم "میانبر" و "تنظیم سفارشی" را از این عملکرد اصلی تنظیم کنید.

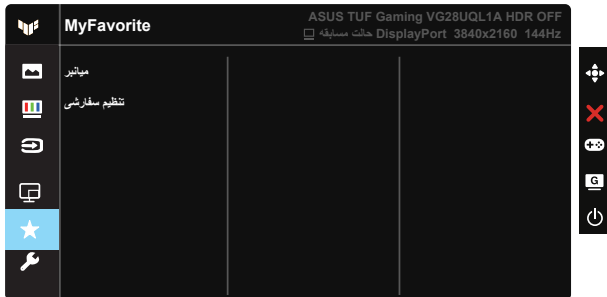

- میانبر: کاربر می تواند از بین این گزینه ها انتخاب کرده و آنها را به عنوان کلید میانبر تنظیم کند: GamePlus، GameVisual، روشنایی، کنتراست، راه اندازی PBP/PIP، انتخاب ورودی، HDR، فیلتر رنگ آبی، درجه رنگ، ميزان صدا، (Load (-MyFavorite-1 (Load (-MyFavorite).
	- تنظیم سفارشی: می توانید تنظیم را به دلخواهتان انجام دهید.
		- **-6 تنظيم سيستم**

پیکربندی سیستم را تنظیم کنید.

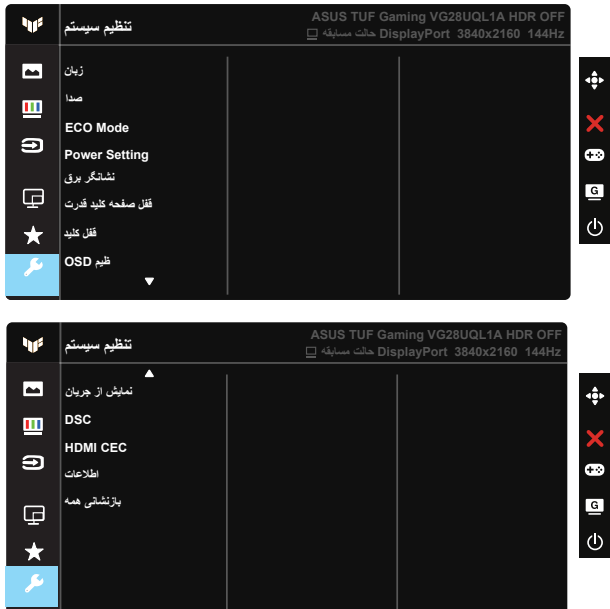

 زبان: زبان OSD را انتخاب کنید. زبان های انتخابی در زیر آورده شده اند: انگلیسی، فرانسوی، آلمانی، اسپانیایی، ایتالیایی، هلندی، روسی، لهستانی، چک، کرواتی، مجارستانی، رومانیایی، پرتغالی، ترکی، چینی ساده، چینی سنتی، ژاپنی، کره ای، فارسی، تایلندی و اندونزیایی أوكرانيا .

- صدا: سطح صدای خروجی را تنظیم می کند یا صدا را قطع می کند.
- Mode ECO: حالت دوستدار محیط را برای صرفه جویی در مصرف انرژی فعال کنید.
	- تنظیم برق: حالت استاندارد یا حالت صرفه جویی در برق را انتخاب کنید.
		- نشانگر برق: نشانگر LED برق را روشن/خاموش کنید.
		- قفل صفحه کلید قدرت: برای غیرفعال/فعال کردن کلید روشن/خاموش.
- قفل کلید: همه عملکردهای کلید را غیرفعال می کند. اگر کلید رو به پایین را برای مدت بیش از پنج ثانیه فشار دهید، عملکرد قفل کلید غیرفعال می شود.
	- ظيم OSD: وقفه OSD ،CI/DDC و شفافيت صفحه OSD را تنظیم می کند.
		- نمایش از جریان: تبدیل نسخه DP به 1.2 یا .1.4
			- DSC: DSC را روشن/خاموش کنید.
		- CEC HDMI: CEC HDMI را روشن/خاموش کنید.
			- اطالعات: اطالعات نمایشگر را نمایش می دهد.
	- بازنشانی همه: "بله" را انتخاب کنید تا همه تنظیمات را به حالت پیش فرض کارخانه برگردانید.

# **2-3 مشخصات**

<span id="page-23-0"></span>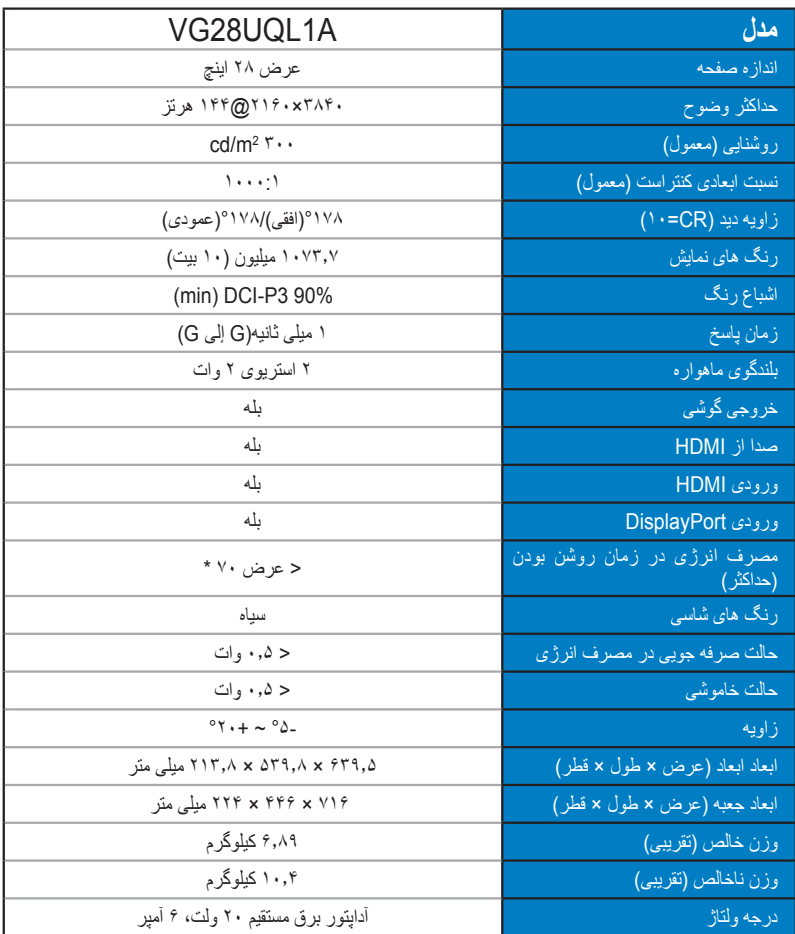

# **3-3 عیب یابی )سؤال های متداول(**

<span id="page-24-0"></span>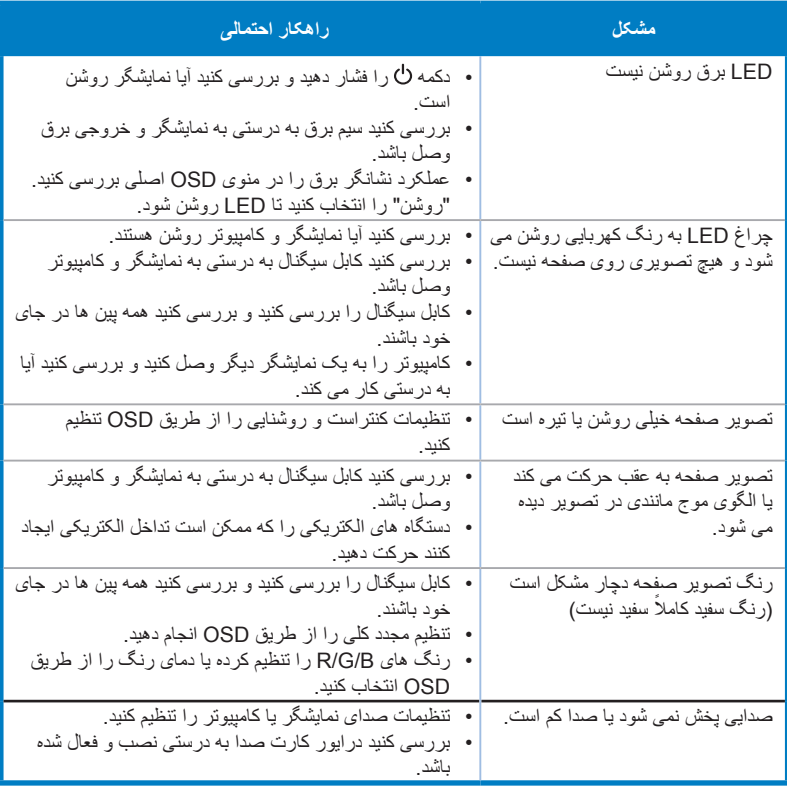

# **4-3 لیست زمانبندی پشتیبانی شده**

# **2.0HDMI**

<span id="page-25-0"></span>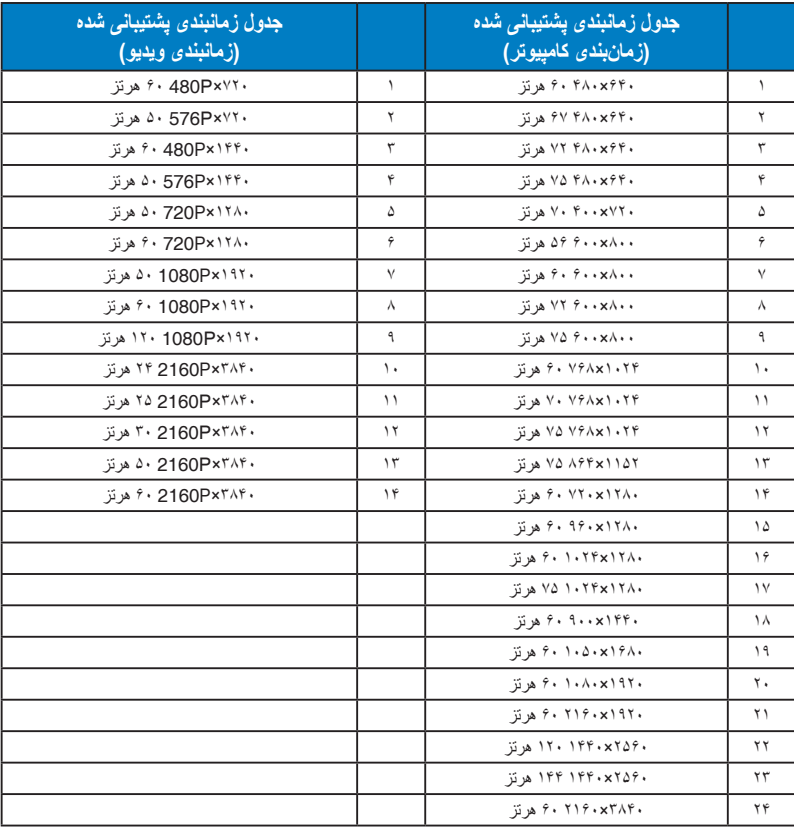

## **2.1HDMI**

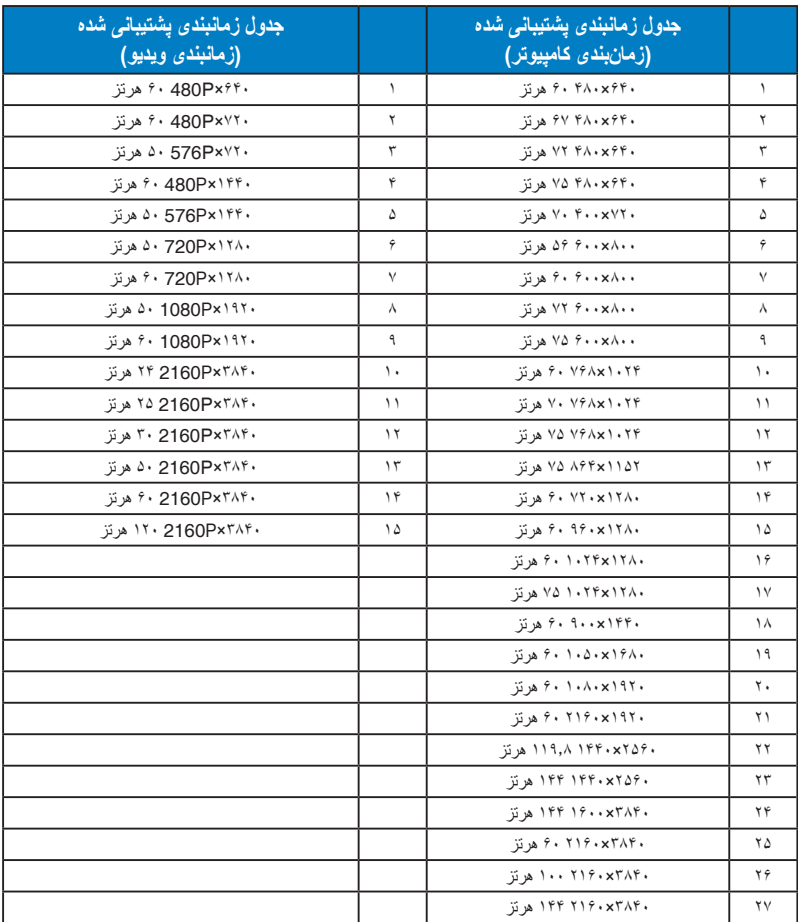

# **DP1.4 (HDR400)**

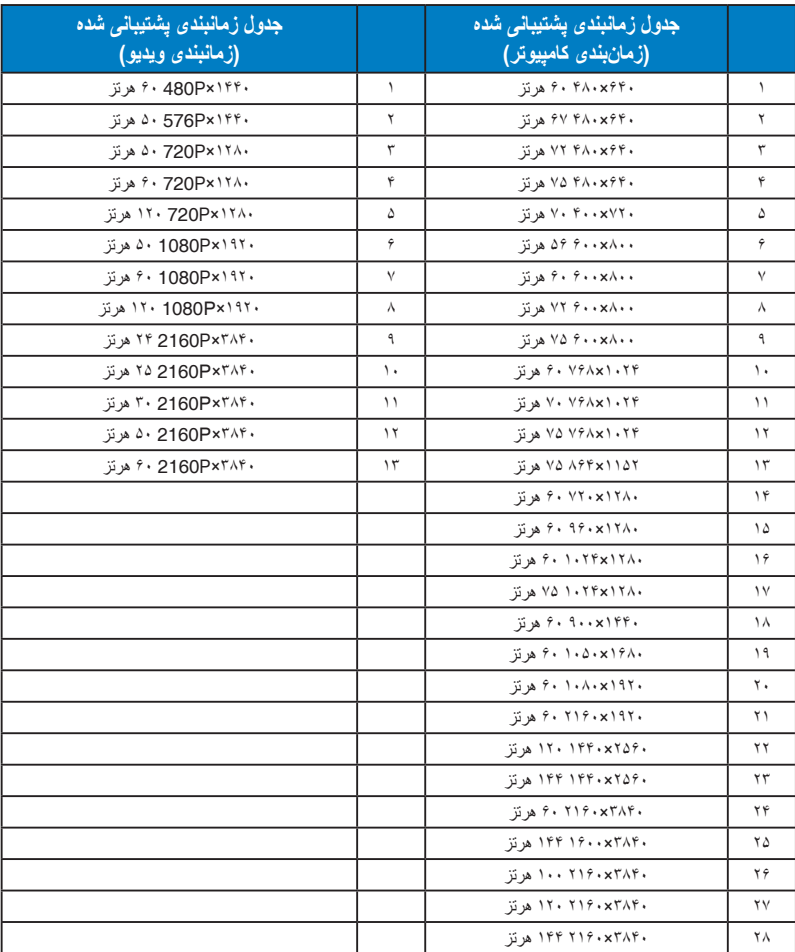

\* حالت هایی که در جدول فهرست نشده اند ممکن است پشتیبانی نشوند. برای اینکه بهترین وضوح را داشته باشید، توصیه می کنیم حالت فهرست شده در جدول زیر را انتخاب کنید.